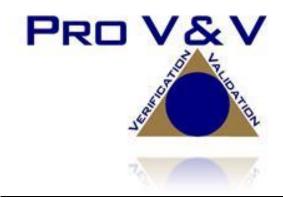

6705 Odyssey Drive Suite C Huntsville, AL 35806 Phone (256)713-1111 Fax (256)713-1112

# Test Report for EAC 2005 VVSG Certification Testing Dominion Voting Systems Democracy Suite (D-Suite) Version 5.5-D Voting System

EAC Project Number: DVS-DemSuite5.5-D

Version: Rev. 04 Date: 05/27/2022

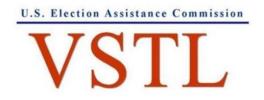

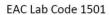

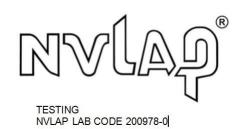

# **SIGNATURES**

| Approved by: | Michael L. Walker                             | 05/27/2022 |
|--------------|-----------------------------------------------|------------|
|              | Michael Walker, VSTL Project Manager          | Date       |
|              |                                               |            |
|              |                                               |            |
|              |                                               |            |
|              |                                               |            |
| Approved by: | Wendy Owens                                   | 05/27/2022 |
| ,            | Wendy Owens Wendy Owens, VSTL Program Manager | Date       |

## **REVISIONS**

| Revision | Description                  | Date       |
|----------|------------------------------|------------|
| 00       | Initial Release              | 04/26/2022 |
| 01       | Post-EAC Comments            | 05/11/2022 |
| 02       | Post-EAC Comments Revision 2 | 05/20/2022 |
| 03       | Revised Section 2.2.5        | 05/25/2022 |
| 04       | Updated Change Notes         | 05/27/2022 |
|          |                              |            |
|          |                              |            |
|          |                              |            |

### **TABLE OF CONTENTS**

| 1.0 | INTR   | ODUCTION                                                                            | 1  |
|-----|--------|-------------------------------------------------------------------------------------|----|
| 1.1 | Descri | ption and Overview of EAC System Being Modified                                     | 1  |
|     | 1.1.1  | Baseline Certified System.                                                          | 1  |
| 1.2 | Refere | nces                                                                                | 4  |
| 1.3 | Terms  | and Abbreviations                                                                   | 5  |
| 2.0 | CERT   | TIFICATION TEST BACKGROUND                                                          | 6  |
| 2.1 | Revisi | on History                                                                          | 6  |
| 2.2 | Scope  | of Testing                                                                          | 6  |
|     | 2.2.1  | Modification Overview                                                               | 7  |
|     |        | 2.2.1.1 Detailed List of Changes                                                    | 8  |
|     | 2.2.2  | Block Diagram                                                                       | 9  |
|     | 2.2.3  | System Limits                                                                       | 9  |
|     | 2.2.4  | Supported Languages                                                                 | 10 |
|     | 2.2.5  | Supported Functionality                                                             | 11 |
|     | 2.2.6  | VVSG                                                                                | 12 |
|     | 2.2.7  | RFIs                                                                                | 12 |
|     | 2.2.8  | NOCs                                                                                | 12 |
| 3.0 | TEST   | FINDINGS AND RECOMMENDATION                                                         | 12 |
| 3.1 | Summ   | ary Findings and Recommendation                                                     | 12 |
|     | 3.1.1  | Physical Configuration Audit (PCA)                                                  | 12 |
|     | 3.1.2  | TDP Review                                                                          | 13 |
|     | 3.1.3  | Source Code Review, Compliance Build, Trusted build, and Build Documentation Review | 21 |
|     | 3.1.4  | System Level Testing                                                                | 21 |
|     |        | 3.1.4.1 Functional Configuration Audit (FCA)                                        | 22 |
|     |        | 3.1.4.2 Accuracy                                                                    | 23 |
|     |        | 3.1.4.3 System Integration                                                          | 23 |
| 3.2 | Anom   | alies and Resolutions                                                               | 24 |
| 3.3 | Defici | encies and Resolutions                                                              | 24 |

| 4.0 | RECOMMENDATION FOR                | <b>CERTIFICATION</b> | 25 |
|-----|-----------------------------------|----------------------|----|
| ••• | THE COMMITTEE IN THE TOTAL OF THE | CERTIFICATION        |    |

### 1.0 INTRODUCTION

The purpose of this Test Report is to document the procedures that Pro V&V, Inc. followed to perform certification testing during a system modification campaign for the Dominion Voting Systems Democracy Suite (D-Suite) 5.5-D Voting System to the requirements set forth for voting systems in the U.S. Election Assistance Commission (EAC) 2005 Voluntary Voting System Guidelines (VVSG), Version 1.0. Certification testing of D-Suite 5.5-D was performed to ensure the applicable requirements of the EAC VVSG 1.0 and the EAC Testing and Certification Program Manual, Version 2.0 were met. Additionally, all EAC Request for Interpretations (RFI) and Notices of Clarification (NOC) relevant to the system under test were incorporated in the test campaign.

Prior to submitting the voting system for testing, Dominion Voting Systems submitted an application package to the EAC for certification of the D-Suite 5.5-D Voting System. The application was accepted by the EAC and the project was assigned the unique Project Number of DVS-DemSuite5.5-D.

The D-Suite 5.5-D EAC-approved test plan, which is available for viewing on the EAC's website at <a href="www.eac.gov">www.eac.gov</a>, was utilized as the guiding document during test performance. Since test plan approval, and as testing progressed, minor system modifications, such as revised system documentation, were incorporated. This test report reflects all of the testing completed and details the final versions of all technical documentation and system components and supersedes the approved test plan.

Unless otherwise annotated, all testing was conducted at the Pro V&V test facility located in Huntsville, AL, by personnel verified by Pro V&V to be qualified to perform the test.

### 1.1 Description and Overview of EAC Certified System Being Modified

The D-Suite 5.5-D Voting System is a paper-based optical scan voting system. The D-Suite 5.5-D consists of the following major components: The Election Management System (EMS), the ImageCast Central (ICC), the ImageCast Precinct (ICP and ICP2), the ImageCast X (ICX) DRE w/Reports Printer, ImageCast X (ICX) DRE w/VVPAT, the ImageCast Evolution (ICE), and the ImageCast X (ICX) BMD. The D-Suite 5.5-D Voting System configuration is a modification from the EAC approved D-Suite 5.5-C system configuration.

### 1.1.1 Baseline Certified System

The EAC Certified System that is the baseline for the submitted modification is described in the following subsections. All information presented was derived from the previous Certification Test Report, the EAC Certificate of Conformance and/or the System Overview.

The baseline system for this modification is the D-Suite 5.5-C Voting System. The D-Suite 5.5-C Voting System is a paper-based optical scan voting system with a hybrid paper/DRE option consisting of the following major components: The Election Management System (EMS), the ImageCast Central (ICC), the ImageCast Precinct (ICP and ICP2), the ImageCast Evolution (ICE), the ImageCast X (ICX) DRE w/ Reports Printer, ImageCast X (ICX) DRE w/ voter-

verifiable paper audit trail (VVPAT), and the ImageCast X ballot marking device (BMD). Detailed descriptions of the D-Suite 5.5-C test campaign are contained in Pro V&V Report No.TR-01-01-DVS-38-01.02 (Rev. 02), which is available for viewing on the EAC's website at <a href="https://www.eac.gov">www.eac.gov</a>.

The following paragraphs provide a brief description of the baseline system components.

#### **Election Management System (EMS)**

The D-Suite 5.5-C EMS consists of various components running as either a front-end/client application or as a back-end/server application. A listing of the applications and a brief description of each is presented below.

### Front-end/Client applications:

- <u>EMS Adjudication:</u> Represents the client component responsible for adjudication, including reporting and generation of adjudicated result files from ImageCast Central tabulators and adjudication of write-in selections from ImageCast Precinct and ImageCast Central tabulators. This client component is installed on both the server and the client machines.
- EMS Audio Studio: A client application that represents an end-user helper application used to record audio files for a given election project. As such, it is utilized during the pre-voting phase of the election cycle.
- <u>EMS Election Data Translator:</u> End-user application used to export election data from election project and import election data into election project.
- <u>EMS Election Event Designer:</u> A client application that integrates election definition functionality together with ballot styling capabilities and represents a main pre-voting phase end-user application
- <u>ImageCast Voter Activation:</u> An application, installed on a workstation or laptop at the polling place, which allows the poll workers to program smart cards for voters. The smart cards are used to activate voting sessions on ImageCast X.
- <u>EMS Results Tally and Reporting:</u> A client application that integrates election results acquisition, validation, tabulation, reporting, and publishing capabilities and represents the main post-voting phase end-user application.
- <u>EMS Logger:</u> A stand-alone application that runs on client or server machines and is used to gather diagnostics for troubleshooting.

#### Back-end/Server applications:

• <u>EMS Adjudication Service:</u> Represents a server side application which provides ballot information such as contests, candidates and their coordinates from EMS to the Adjudication application.

- <u>EMS Application Server</u>: Represents a server side application responsible for executing long running processes, such as rendering ballots, generating audio files and election files, etc.
- <u>EMS Database Server:</u> Represents a server side RDBMS repository of the election project database which holds all the election project data, including pre-voting and post-voting data.
- EMS Data Center Manager: A server application that represents a system level configuration application used in EMS back-end data center configuration.
- EMS File System Service: A back-end application that acts as a stand-alone service that runs on client machines, enabling access to low level operating system API for partitioning CF cards, reading raw partition on ICP CF card, etc.
- <u>EMS NAS Server:</u> Represents a server side file repository of the election project file based artifacts, such as ballots, audio files, reports, log files, election files, etc.
- <u>Smart Card Helper Service:</u> A service that is installed on a workstation or laptop at the polling place, and provides required data format for programming smart cards for ImageCast devices, or, for jurisdiction's voting registration system in case of integration.

### **ImageCast Precinct (ICP)**

The ImageCast Precinct (ICP) device is a precinct optical scan ballot counter designed to provide three major functionalities: ballot scanning and tabulation, accessible voting, and ballot review and second chance voting. The ICP is used in conjunction with ImageCast compatible ballot storage boxes. The system is designed to scan marked paper ballots printed on standard or secure paper stock, interpret voter marks on the paper ballot, and safely store and tabulate each vote from each paper ballot. The ICP also supports enhanced accessibility voting through optional accessories connected to the ImageCast unit.

### **ImageCast Precinct (ICP2)**

The ImageCast Precinct (ICP2) device is a precinct-based optical scan ballot counter designed to provide two major functionalities: ballot scanning and tabulation and ballot review and second chance voting. The ICP2 is used in conjunction with ImageCast compatible ballot storage boxes. The system is designed to scan marked paper ballots printed on standard or secure paper stock, interpret voter marks on the paper ballot, and safely store and tabulate each vote from each paper ballot.

### **ImageCast Evolution (ICE)**

The ICE device is a precinct-level optical scan ballot counter designed to perform three major functions: ballot scanning and tabulation, ballot review and second chance voting, and accessible voting and ballot marking.

### **ImageCast Central (ICC) Count Scanner**

The ImageCast Central (ICC) is a high-speed, central ballot optical scan tabulator based on Commercial off the Shelf (COTS) hardware, coupled with the custom-made ballot processing application software. It is used for high speed scanning and counting of paper ballots.

### **ImageCast X (ICX)**

The Democracy Suite ImageCast X (ICX) consists exclusively of COTS available hardware and operating system, while the applications installed on top customize its behavior to turn it into a Ballot Marking Device (BMD) or a Direct-Recording Electronic (DRE) device with or without a Voter Verifiable Paper Audit Trail (VVPAT). ICX application is the application that verifies voter's session eligibility, using the smart card and then presents the appropriate ballot to the voter. When a voter is satisfied with choices selected, ICX application verifies them and produces an Electronic Mobile Ballot or stores the votes onto a memory device. The ICX is designed to perform the following functions:

- Ballot marking and printing of electronic mobile ballots (in BMD mode)
- Ballot review and second chance voting
- Accessible voting and ballot marking
- Saving voting results (in DRE mode)
- Printing votes on a voter verifiable paper audit trail device (when VVPAT is in use)

### 1.2 References

- Election Assistance Commission 2005 Voluntary Voting System Guidelines (VVSG) Version 1.0, Volume I, "Voting System Performance Guidelines", and Volume II, "National Certification Testing Guidelines"
- Election Assistance Commission Testing and Certification Program Manual, Version 2.0
- Election Assistance Commission Voting System Test Laboratory Program Manual, Version 2.0
- National Voluntary Laboratory Accreditation Program NIST Handbook 150, 2020 Edition, "NVLAP Procedures and General Requirements (NIST Handbook 150)", dated July 2020
- National Voluntary Laboratory Accreditation Program NIST Handbook 150-22, 2017 Edition, "Voting System Testing (NIST Handbook 150-22)", dated July 2017United States 107<sup>th</sup> Congress Help America Vote Act (HAVA) of 2002 (Public Law 107-252), dated October 2002
- Pro V&V, Inc. Quality Assurance Manual, Revision 1.0
- Election Assistance Commission "Approval of Voting System Testing Application Package" letter dated March 20, 2020
- EAC Requests for Interpretation (RFI) (listed on <a href="www.eac.gov">www.eac.gov</a>)

- EAC Notices of Clarification (NOC) (listed on www.eac.gov)
- Dominion Voting Systems Technical Data Package (A listing of the D-Suite 5.5-D documents submitted for this test campaign is listed in Section 3.1.2 of this Test Report)

### 1.3 Terms and Abbreviations

This subsection lists terms and abbreviations relevant to the hardware, the software, or this Test Plan.

"ADA" – Americans with Disabilities Act 1990

"BMD" – Ballot Marking Device

"CM" – Configuration Management

"COTS" - Commercial Off-The-Shelf

"DRE" - Direct Record Electronic

"EAC" - United States Election Assistance Commission

"EMS" – Election Management System

"FCA" - Functional Configuration Audit

"HAVA" – Help America Vote Act

"ICC" - ImageCast Central

"ICE" - ImageCast Evolution

"ICP" - ImageCast Precinct

"ICP2" – ImageCast Precinct 2

"ICX" – ImageCast X

"ISO" - International Organization for Standardization

"NOC" - Notice of Clarification

"PCA" – Physical Configuration Audit

"QA" - Quality Assurance

"RFI" – Request for Interpretation

"TDP" – Technical Data Package

"UPS" – Uninterruptible Power Supply

"VSTL" – Voting System Test Laboratory

"VVPAT" – Voter Verifiable Paper Audit Trail

"VVSG" – Voluntary Voting System Guidelines

#### 2.0 CERTIFICATION TEST BACKGROUND

The Dominion Democracy 5.5-D system is a modification of a previously certified system (D-Suite 5.5-C). Pro V&V performed an evaluation of results from the previous test campaign to determine the scope of testing required for certification of the D-Suite 5.5-D. Based on this evaluation, Pro V&V determined that testing from the previous test campaign would establish the baseline and that the focus of this test campaign would be on the documented system updates.

The list below includes changes between this system and the baseline of the Democracy Suite 5.5-D Voting System.

### 2.1 Revision History

The table below details the version history of the D-Suite 5.5-C System:

**System Version Certification Type Baseline System Certification Number** D-Suite 5.0 New System --- (Original System)---DVS-DemSuite5.0 Modification D-Suite 5.0 D-Suite 5.5 DVS-DemSuite5.5 D-Suite 5.5-B Modification D-Suite 5.5 DVS-DemSuite5.5-B D-Suite 5.5-C Modification D-Suite 5.5-B DVS-DemSuite5.5-C D-Suite 5.5-D Modification D-Suite 5.5-C DVS-DemSuite5.5-D\*

Table 2-1. D-Suite 5.5-D System Revision History

### 2.2 Scope of Testing

D-Suite 5.5-D is a modified voting system configuration that includes functional upgrades and modifications to the baseline system. Modified system testing is an abbreviated testing campaign built upon a regression review of the modifications against the baseline-system and requirements. Modifications, alone and collectively, are reviewed (tested) to see if they fall under any requirement(s), or functionally impact the ability of the modified system to continue to meet requirements. Regression reviews consist of targeted investigations to determine if further testing is necessary based on the nature and scope of the communicated modifications (whether activated or deactivated), and any other submitted information. The objective of regression testing is to establish assurance that the modifications have no adverse impact on the compliance, integrity, or performance of the system. Regression testing for this test campaign consisted of the execution of the System Integration Testing.

Testing from the previous test campaign was used to establish the baseline. The scope of testing focused on the functional updates and modifications. To evaluate the D-Suite 5.5-D test requirements, the submitted modifications were evaluated against each section of the EAC 2005 VVSG to determine the applicable tests to be performed.

<sup>\*</sup>Upon grant of certification by the EAC

Based on this assessment, it was determined that multiple areas within the EAC 2005 VVSG would be evaluated to encompass the required tests. A breakdown of the areas and associated tests is listed below:

- EAC 2005 VVSG Volume 1, Section 2: Functional Requirements
  - System Level Testing
    - System Integration Testing
    - Accuracy Testing
  - Functional Configuration Audit (FCA)
  - Physical Configuration Audit (PCA), including System Loads & Hardening
  - Technical Documentation Package (TDP) Review
- EAC 2005 VVSG Volume 1, Section 5: Software Requirements
  - Source Code Review, Compliance Build, Trusted Build, and Build Document Review
  - Technical Documentation Package (TDP) Review
  - Functional Configuration Audit (FCA) including Regression Testing

Note: Section 6 (Telecommunications Requirements) of the VVSG 1.0 is not applicable to D-Suite 5.5-D and was therefore not included in testing. Additionally, Section 3 (Usability & Accessibility), Section 4 (Hardware Requirements), Section 7 (Security Requirements), Section 8 (Quality Assurance Requirements), and Section 9 (Configuration Management Requirements) were reviewed in previous test campaigns and were not impacted by the submitted modifications.

#### 2.2.1 Modification Overview

The Dominion Democracy Suite 5.5-D Voting System is a modified voting system configuration that includes upgrades to the components of the D-Suite 5.5-C Voting System. Section 2.2.1.1 details changes between this system and the baseline of the Democracy Suite 5.5-C Voting System. The primary purpose of this modification was to add the functional updates and modifications.

To verify the modifications were successfully addressed throughout the test campaign, each modification was tracked and verified to be addressed during the execution of the relevant test area. For example, source code changes were verified during the source code review. Modifications requiring functional test verification were evaluated by executing the standard Accuracy Test, the System Integration Test, or during performance of the FCA. Modifications that were not adequately evaluated during the performance of these tests were subjected to specifically designed test cases. Additionally, Pro V&V functionally verified that any corrected issues from the baseline system were not present in the modified system and that all enhancements implemented did not adversely impact system performance.

### 2.2.1.1 Detailed List of Changes

The list below includes changes between the current D-Suite 5.5-D system and the baseline of the Democracy Suite 5.5-C Voting System, as taken from the *System Change Notes*:

#### **EMS**

- EED Added a warning message when election files have been re-created for tabulators that have already had their removable medium programmed
- RTR Added new report for the Party Preference Contest, as used in WI
- RTR Added new status report for results batches

#### **ICC**

 Modified application shut down sequence to allow the user to complete uploads to RTR before shutting down

#### **ICP**

- Improved tolerance in scanning of ballots when scanned image is skewed
- Modified ICP to reset provisional flag on each ballot scan
- Modified the audio review session to allow the voter to end the review at a point of their choosing

#### **ICX General**

- Added support for WI Party Preference
- Modified multi-column contest layout
- Modified the device selection screen to display all menu options in the language of choice
- Corrected footer on Status Tape to remove the message "Results are nonzero" when the results are zero
- Modified the behavior of pressing the Back button in the Date/Time widow and return to the Poll Worker Menu

#### **ICX BMD**

- Modified the Vote Simulation, in BMD mode, to print the sub-header and activation code for a given ballot ID regardless of Vote Simulation mode
- Added new option allowing contests with many selections to be split across columns on the BMD ballot

### **ICX DRE**

- Corrected issue where Zero and Summary Reports, in DRE mode, would not print the main body of the report when one or more choice names have specific character lengths.
- Modified the VVPAT Zero and Summary Report to ensure the poll status with a data and time is visible to the Poll Worker when printing is complete

### 2.2.2 Block Diagram

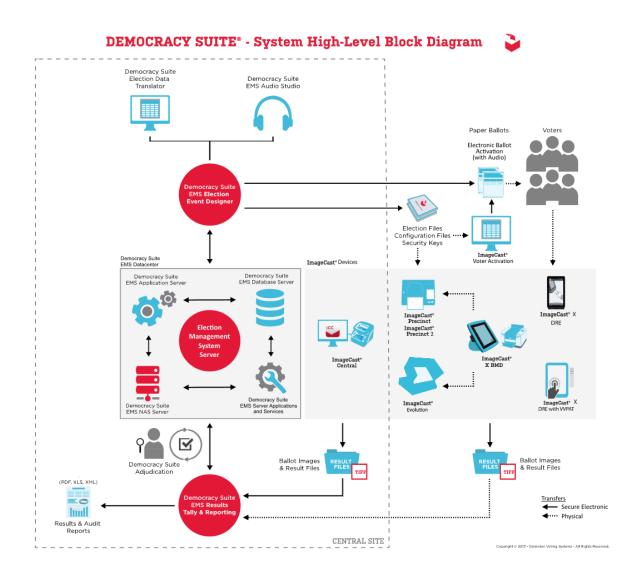

Figure 2-1. D-Suite 5.5-D System Overview

### 2.2.3 System Limits

The system limits verified to be supported by the D-Suite 5.5-D System during this test campaign or during testing of the baselined system are provided in Table 2-2.

Table 2-2. D-Suite 5.5-D System Limits

| Characteristic                     | Limit by Configuration |            | I in it is a Common and |  |
|------------------------------------|------------------------|------------|-------------------------|--|
| Characteristic                     | Express                | Standard   | Limiting Component      |  |
| Ballot positions                   | 462**/292*             | 462**/292* | 22-inch Ballot          |  |
| Precincts in an election           | 250                    | 1000       | Memory                  |  |
| Contests in an election            | 250                    | 1000       | Memory                  |  |
| Candidates/Counters in an election | 2500                   | 10000      | Memory                  |  |
| Candidates/Counters in a precinct  | 462**/240*             | 462**/240* | 22-inch Ballot          |  |
| Candidates/Counters in a tabulator | 2500                   | 10000      | Memory                  |  |
| Ballot Styles in an election       | 750                    | 3000       | Memory                  |  |
| Contests in a ballot style         | 156**/38*              | 156**/38*  | 22-inch Ballot          |  |
| Candidates in a contest            | 231**/240*             | 231**/240* | 22-inch Ballot          |  |
| Ballot styles in a precinct        | 5                      | 5          | Memory                  |  |
| Number of political parties        | 30                     | 30         | Memory                  |  |
| "Vote for" in a contest            | 30**/24*               | 30**/24*   | 22-inch Ballot          |  |
| Supported languages in an election | 5                      | 5          | Memory                  |  |
| Number of write-ins                | 462**/24*              | 462**/24*  | 22-inch Ballot          |  |

<sup>\*</sup> Reflects the system limit for a ballot printed in landscape

### 2.2.4 Supported Languages

Support for the following languages was verified during this test campaign or during testing of the baselined system:

Table 2-3. D-Suite 5.5-D Supported Languages

| Language      | ICE                          | ICP        | ICP2 | ICX |
|---------------|------------------------------|------------|------|-----|
| Alaska Native | Yes, if using Latin alphabet | Yes        | No   | No  |
| Apache        | Audio only                   | Audio only | No   | No  |
| Bengali       | Yes                          | Yes        | Yes  | Yes |
| Chinese       | Yes                          | Yes        | Yes  | Yes |
| English       | Yes                          | Yes        | Yes  | Yes |
| Eskimo        | Yes, if using Latin alphabet | Yes        | No   | No  |
| Filipino      | Yes, if using Latin alphabet | Yes        | Yes  | No  |
| French        | Yes                          | Yes        | No   | Yes |
| Hindi         | Yes                          | Audio only | Yes  | Yes |
| Japanese      | Yes                          | Yes        | Yes  | Yes |
| Jicarilla     | Audio only                   | Audio only | No   | No  |
| Keres         | Audio only                   | Audio only | No   | No  |
| Khmer         | Yes                          | Audio only | No   | No  |

<sup>\*\*</sup> Reflects the system limit for a ballot printed in portrait

**Table 2-3. D-Suite 5.5-D Supported Languages** (continued)

| Language   | ICE        | ICP        | ICP2 | ICX |
|------------|------------|------------|------|-----|
| Korean     | Yes        | Yes        | Yes  | Yes |
| Navajo     | Audio only | Audio only | No   | No  |
| Seminole   | Audio only | Audio only | No   | No  |
| Spanish    | Yes        | Yes        | Yes  | Yes |
| Tagalog    | No         | No         | No   | Yes |
| Thai       | Yes        | Audio only | Yes  | Yes |
| Towa       | Audio only | Audio only | No   | No  |
| Ute        | Audio only | Audio only | No   | No  |
| Vietnamese | Yes        | Yes        | Yes  | Yes |
| Yuman      | Audio only | Audio only | No   | No  |

Support for all stated languages was verified; however, only English and Spanish language ballots were cast during the performance of functional testing. Additionally, one character based language (Chinese) was tested during System Integration Testing.

For the character based language, the ballot was created by Pro V&V and voted utilizing both paper ballots and ADA voting devices along with all applicable peripherals. The Chinese Language for the ballot was created using a readily available online translation tool. The translated language text was entered into the Election Event Designer Application. A ballot preview was generated in the EED application. The Chinese characters displayed in the ballot preview were compared to the characters generated by the online translation tool, to ensure that the characters matched. The ballots were then generated and printed, and the election loaded onto the tabulators and the BMD units. The Chinese characters displayed on both the printed ballots and displayed on the BMD units were compared to the original Chinese Characters generated by the online translation tool to verify that the characters matched.

### 2.2.5 Supported Functionality

The D-Suite 5.5-D was verified to support the following voting variations:

- General Election
- Closed Primary
- Open Primary
- Early Voting
- Partisan/Non-Partisan Offices
- Write-In Voting
- Primary Presidential Delegation Nominations
- Split Precincts
- Vote for N of M
- Ballot Rotation

### Provisional or Challenged Ballots

Although the components of the D-Suite 5.5-D are capable of supporting Ranked Choice Voting and Recall Issues, these functionalities are not included in the configuration submitted for certification testing.

#### 2.2.6 **VVSG**

The D-Suite 5.5-D Voting System was evaluated against the relevant requirements contained in the EAC 2005 VVSG, Version 1.0. To evaluate the D-Suite 5.5-D test requirements, the submitted modifications were evaluated against each section of the EAC VVSG 1.0 to determine the applicable tests to be performed. Additionally, all requirements that were excluded from the previous test campaign (D-Suite 5.5-C) were also deemed not applicable to this test campaign. The submitted modifications did not require the evaluation of any requirements that were not included in the baseline system.

#### 2.2.7 **RFIs**

There are no RFIs released by the EAC as of the date of this Test Report that pertain to this test campaign that were not in effect at the time of the baseline system certification.

### 2.2.8 NOCs

There are no NOCs released by the EAC as of the date of this Test Report that pertain to this test campaign that were not in effect at the time of the baseline system certification.

#### 3.0 TEST FINDINGS AND RECOMMENDATION

The D-Suite 5.5-D Voting System was evaluated against the relevant requirements contained in the EAC 2005 VVSG, Volumes I and II. The test campaign focused on the functional updates and modifications. The summary findings and recommendations for each area of testing are provided in the following sections.

### 3.1 Summary Findings and Recommendation

Summary findings for the System Level Testing (System Integration Testing, Accuracy Test, Volume & Stress Testing, and FCA) and Source Code Review are detailed in the relevant sections of this report. In addition to these areas of testing, a PCA (including System Loads & Hardening) and a TDP Review were performed, as described below.

#### 3.1.1 Physical Configuration Audit (PCA)

The Physical Configuration Audit (PCA) compares the voting system components submitted for qualification to the manufacturer's technical documentation, and shall include the following activities:

 Establish a configuration baseline of software and hardware to be tested; confirm whether manufacturer's documentation is sufficient for the user to install, validate, operate, and maintain the voting system

- Verify software conforms to the manufacturer's specifications; inspect all records of manufacturer's release control system; if changes have been made to the baseline version, verify manufacturer's engineering and test data are for the software version submitted for certification
- If the hardware is non-COTS, Pro V&V shall review drawings, specifications, technical data, and test data associated with system hardware to establish system hardware baseline associated with software baseline
- Review manufacturer's documents of user acceptance test procedures and data against system's functional specifications; resolve any discrepancy or inadequacy in manufacturer's plan or data prior to beginning system integration functional and performance tests
- Subsequent changes to baseline software configuration made during testing, as well as system
  hardware changes that may produce a change in software operation are subject to reexamination

### **Summary Findings**

During execution of the PCA, the components of the D-Suite 5.5-D were documented by component name, model, serial number, major component, and any other relevant information needed to identify the component. For COTS equipment, every effort was made to verify that the COTS equipment had not been modified for use. Additionally, each technical document submitted in the TDP was recorded by document name, description, document number, revision number, and date of release. At the conclusion of the test campaign, test personnel verified that any changes made to the software, hardware, or documentation during the test process were fully and properly documented.

#### 3.1.2 TDP Review

In order to determine compliance of the modified TDP documents with the EAC 2005 VVSG, a limited TDP review was conducted. This review focused on TDP documents that have been modified since the certification of the baseline system. The review consisted of a compliance review to determine if each regulatory, state, or manufacturer-stated requirement had been met based on the context of each requirement.

Results of the review of each document were entered on the TDP Review Checklist and reported to the manufacturer for disposition of any anomalies. This process was ongoing until all anomalies were resolved. Any revised documents during the TDP review process were compared with the previous document revision to determine changes made, and the document was rereviewed to determine whether subject requirements had been met.

#### Summary Findings

The submitted TDP was determined to be in compliance with the requirements set forth in the EAC 2005 VVSG. A listing of all documents contained in the D-Suite 5.5-D TDP is provided in Table 3-1.

**Table 3-1. TDP Documents** 

| Document<br>Number | Description                                                            | Version    |  |
|--------------------|------------------------------------------------------------------------|------------|--|
|                    | Adjudication Documents                                                 |            |  |
| 2.05               | Democracy Suite Adjudication Software Design and Specification         | 5.5-D::143 |  |
| 2.08               | Democracy Suite Adjudication System Operation Procedures               | 5.5-D::190 |  |
| 2.09               | Democracy Suite Adjudication System Maintenance Manual                 | 5.5-D::124 |  |
|                    | D-Suite Documents                                                      |            |  |
| 2.02               | Democracy Suite System Overview                                        | 5.5-D::207 |  |
| 2.06               | Democracy Suite System Security Specification                          | 5.5-D::594 |  |
| 2.07               | Democracy Suite System Test and Verification                           | 5.5-D::215 |  |
| 2.10               | Democracy Suite Personnel Deployment and Training Requirements         | 5.5-D::151 |  |
| 2.11               | Democracy Suite Configuration Management Process                       | 5.5-D::458 |  |
| 2.12               | Democracy Suite Quality Assurance Program                              | 5.5-D::179 |  |
| 2.13               | Democracy Suite System Change Notes                                    | 5.5-D::201 |  |
|                    | EMS Documents                                                          |            |  |
| 2.03               | Democracy Suite EMS Functional Description                             | 5.5-D::402 |  |
| 2.05               | Democracy Suite EMS Software Design and Specification                  | 5.5-D::349 |  |
| 2.08               | Democracy Suite EMS System Operations Procedures                       | 5.5-D::749 |  |
| 2.09               | Democracy Suite EMS System Maintenance Manual                          | 5.5-D::168 |  |
|                    | Democracy Suite EMS System Installation and Configuration Procedure    | 5.5-D::400 |  |
|                    | ImageCast Central Documents                                            |            |  |
| 2.03               | Democracy Suite ImageCast Central Functionality Description            | 5.5-D::217 |  |
| 2.05               | Democracy Suite ImageCast Central Software Design and Specification    | 5.5-D::144 |  |
| 2.08               | Democracy Suite ImageCast Central System Operation Procedures          | 5.5-D::233 |  |
|                    | ImageCast Evolution Documents                                          |            |  |
| 2.03               | Democracy Suite ImageCast Evolution Functionality Description          | 5.5-D::134 |  |
| 2.04               | Democracy Suite ImageCast Evolution System Hardware Specifications     | 5.5-D::343 |  |
| 2.05               | Democracy Suite ImageCast Evolution Software Design and Specifications | 5.5-D::188 |  |
| 2.08               | Democracy Suite ImageCast Evolution System Operation Procedures        | 5.5-D::256 |  |
| 2.09               | Democracy Suite ImageCast Evolution System Maintenance Manual          | 5.5-D::176 |  |

**Table 3-1. TDP Documents** (continued)

| Document<br>Number | Description                                                             | Version    |  |
|--------------------|-------------------------------------------------------------------------|------------|--|
|                    | ImageCast Precinct Documents                                            |            |  |
| 2.03               | Democracy Suite ImageCast Precinct Functionality Description            | 5.5-D::202 |  |
| 2.04               | Democracy Suite ImageCast Precinct System Hardware Specification        | 5.5-D::172 |  |
| 2.04.1             | Democracy suite ImageCast Precinct System Hardware Characteristics      | 5.5-D::117 |  |
| 2.05               | Democracy Suite ImageCast Precinct Software Design and Specification    | 5.5-D::174 |  |
| 2.08               | Democracy Suite ImageCast Precinct System Operation Procedures          | 5.5-D::301 |  |
| 2.09               | Democracy Suite ImageCast Precinct System Maintenance Manual            | 5.5-D::146 |  |
|                    | ImageCast Precinct2 Documents                                           |            |  |
| 2.03               | Democracy Suite ImageCast Precinct 2 Functionality Description          | 5.5-D::19  |  |
| 2.04               | Democracy Suite ImageCast Precinct 2 System Hardware Specifications     | 5.5-D::20  |  |
| 2.05               | Democracy Suite ImageCast Precinct 2 Software Design and Specifications | 5.5-D::25  |  |
| 2.08               | Democracy Suite ImageCast Precinct 2 System Operation Procedures        | 5.5-D::27  |  |
| 2.09               | Democracy Suite ImageCast Precinct 2 System Maintenance Manual          | 5.5-D::22  |  |
|                    | ImageCast X Documents                                                   |            |  |
| 2.03               | Democracy Suite ImageCast X Functionality Description                   | 5.5-D::99  |  |
| 2.05               | Democracy Suite ImageCast X Software Design and Specification           | 5.5-D::102 |  |
| 2.08               | Democracy Suite ImageCast X System Operation Procedures                 | 5.5-D::90  |  |
|                    | Democracy Suite ImageCast X System Installation and Configuration       | 5.5-D::97  |  |
| 2.09               | Democracy Suite ImageCast X System Maintenance Manual                   | 5.5-D::81  |  |
|                    | User Guides                                                             |            |  |
|                    | Democracy Suite ImageCast Adjudication User Guide                       | 5.5-D::143 |  |
|                    | Democracy Suite Election Data Translator User Guide                     | 5.5-D::91  |  |
|                    | Democracy Suite EMS Audio Studio User Guide                             | 5.5-D::40  |  |
|                    | Democracy Suite EMS Automated Test Deck User Guide                      | 5.5-D::9   |  |
|                    | Democracy Suite EMS Election Event Designer User Guide                  | 5.5-D::364 |  |
|                    | Democracy Suite EMS Results Tally and Reporting User Guide              | 5.5-D::148 |  |
|                    | Democracy Suite ImageCast Central User Guide                            | 5.5-D::139 |  |
|                    | Democracy Suite ImageCast Precinct User Guide                           | 5.5-D::59  |  |
|                    | Democracy Suite ImageCast Voter Activation User Guide                   | 5.5-D::55  |  |

**Table 3-1. TDP Documents** (continued)

| Document<br>Number | Description                                                                                 | Version    |
|--------------------|---------------------------------------------------------------------------------------------|------------|
|                    | Democracy Suite ImageCast X User Guide                                                      | 5.5-D::256 |
|                    | Democracy Suite ImageCast Precinct 2 User Guide                                             | 5.5-D::9   |
|                    | DVS Supplementary Documents                                                                 |            |
|                    | Democracy Suite ImageCast C++ Coding Standard                                               | 5.5-D::78  |
|                    | Democracy Suite C# Automated Code Review Process                                            | 5.5-D::73  |
|                    | Google Java Style Dominion XML                                                              | 1.0        |
|                    | Dominion Voting Systems Java Coding Standards                                               | 1.0        |
|                    | Dominion Voting Systems JavaScript Coding Standards                                         | 1.0        |
|                    | Democracy Suite ImageCast Evolution Firmware Installation Procedure                         | 5.5-D::364 |
|                    | Democracy Suite ImageCast Device Configuration Files                                        | 5.5-D::122 |
|                    | Democracy Suite ImageCast Evolution Level One (L1) Maintenance<br>Manual                    | 5.5-D::143 |
|                    | Democracy Suite ImageCast Election Definition Files                                         | 5.5-D::103 |
|                    | Democracy Suite ImageCast Evolution Machine Behavior Settings                               | 5.5-D::111 |
|                    | Usability Study of Dominion Voting Systems ImageCast Evolution Versions 4.1.1.1 and 4.6.1.1 | 1.0.0::37  |
|                    | Democracy Suite ImageCast Precinct Extracting Firmware Contents                             | 5.5-C::59  |
|                    | Democracy Suite ImageCast Precinct Firmware Update Procedure                                | 5.5-C::90  |
|                    | Democracy Suite ImageCast Precinct Level One (L1) Maintenance<br>Manual                     | 5.5-D::85  |
|                    | Democracy Suite ImageCast Precinct Technical Guide                                          | 5.5-D::72  |
|                    | Usability Test Report of ImageCast Precinct 5.0 with 36 Participants for VVSG 1.0           | 5.0::10    |
|                    | Usability Test Report of ImageCast X 5.0 with 36 Participants for VVSG 1.0                  | 5.0::13    |
|                    | Democracy Suite ImageCast Precinct 2 Level One (L1) Maintenance Manual                      | 5.5-D:27   |
|                    | Democracy Suite ImageCast Precinct 2 Machine Behavior Settings                              | 5.5-D::26  |
|                    | ICX Machine Configuration File (MCF) Parameters Settings                                    | 5.5-D::34  |
|                    | Common Industry Format for Usability Test Report ImageCast X 5.2 with VVPAT                 | 5.5::1     |
|                    | Democracy Suite System Identification Guide                                                 | 5.5-D::393 |
|                    | Democracy Suite ImageCast Total Results File Format                                         | 5.5-D::79  |
|                    | Democracy Suite ImageCast Printing and Finishing Specification                              | 5.5-D::123 |

**Table 3-1. TDP Documents** (continued)

| Document<br>Number | Description                                                                                   | Version              |
|--------------------|-----------------------------------------------------------------------------------------------|----------------------|
|                    | Democracy Suite ImageCast Precinct 2 Extracting Firmware Contents and Verifying SHA256 Values | 5.5-D::23            |
|                    | COTS Supplemental                                                                             |                      |
|                    | Ablenet Single Switch Quickstart Guide                                                        | В                    |
|                    | Cyber Acoustics ACM-70B Stereo Headphones                                                     |                      |
|                    | ACS AC0s6 Multi-Application and Purse Card Functional Specifications                          | 1.04                 |
|                    | ACS ACR38x CCID Smart Card Reader Reference Manual                                            | 6.05                 |
|                    | ACS ACR39 Series PC-linked Smart Card Readers Reference<br>Manual                             | 1.04                 |
|                    | AOC USB Monitor User Manual E1659Fwu                                                          |                      |
|                    | APC Installation and Operation Rack Power Distribution Unit AP9562                            | 990-<br>1215D001     |
|                    | APC User Manual Back-UPS BE600M1                                                              | EN 990-<br>5679      |
|                    | APC Installation and Operation Back-UPS Pro BR1000G                                           | EN 990-<br>3804B     |
|                    | APC Smart-UPS Installation Guide SMT1500                                                      | EN 990-<br>3535F-001 |
|                    | APC Operation Manual Smart-UPS Uninterruptible Power Supply                                   | EN 990-<br>3534F     |
|                    | APC Operation Manual Smart-UPS Uninterruptible Power Supply                                   | EN 990-<br>5442B     |
|                    | Avalue HID-21V-BTX Datasheet                                                                  |                      |
|                    | Avalue HID-21V-BTX-A1R User Manual                                                            | 2.0                  |
|                    | Avalue SID-15V Quick Reference Guide                                                          | 1st Ed               |
|                    | Avalue SID-15V-Z37-A1R User Manual                                                            | 1.0                  |
|                    | Avalue SID-21V Fact Sheet                                                                     |                      |
|                    | Avalue SID-21V-Z37-A1R User Manual                                                            | 1.0                  |
|                    | Avalue SID-21V Quick Reference Guide                                                          | 1st Ed               |
|                    | Canon DR-G1130 User Guide                                                                     | CE-IM-<br>910-E1.00  |
|                    | Canon DR-G2140 DR-G2110 DR-2090 User Manual                                                   | 6T3-0034-<br>E1.10   |
|                    | Canon DR-M160II User Manual                                                                   | CE-IM-<br>0953-E1.00 |
|                    | Canon DR-M260 User Manual                                                                     | CE-IM-<br>0991-E1.00 |
|                    | Canon imageClass LBP6230dw Spec Sheet                                                         |                      |

**Table 3-1. TDP Documents** (continued)

| Document<br>Number | Description                                                         | Version           |
|--------------------|---------------------------------------------------------------------|-------------------|
|                    | Canon imageClass LBP6230dw Startup                                  |                   |
|                    | Cisco Business 350 Series Managed Switches Data Sheet               | C78-<br>744156-01 |
|                    | Cisco Business 350 Series Managed Switches Quick Start Guide        |                   |
|                    | CyberPower Smart App Sinewave Series PR1500LCD User's Manual        |                   |
|                    | Dell Latitude 3400 Setup and specifications guide                   | Rev. A00          |
|                    | Dell Latitude 3410 Setup and specifications guide                   | Rev. A01          |
|                    | Dell Latitude 3420 Setup and Specifications                         | Rev. A03          |
|                    | Dell Latitude 3470 Owner's Manual                                   | Rev. A00          |
|                    | Dell Latitude 3480 Owner's Manual                                   | Rev. A00          |
|                    | Dell Latitude 3490 Owner's Manual                                   | Rev. A01          |
|                    | Dell Latitude E7450 Owner's Manual                                  | Rev. A02          |
|                    | Dell Latitude E7470 Owner's Manual                                  | Rev. A02          |
|                    | Dell Networking X-Series Spec Sheet                                 | 1.9               |
|                    | Dell Networking X1000 and X4000 Series Switches User Guide          | Rev. A06          |
|                    | Dell OptiPlex 3050 All-in-One Owner's Manual                        | Rev. A00          |
|                    | Dell OptiPlex 5270 All-in-One Setup and specifications guide        | Rev. A00          |
|                    | Dell OptiPlex 7050 Tower Owner's Manual                             | Rev. A01          |
|                    | Dell OptiPlex 7060 Small form Factor Setup and specifications guide | Rev. A01          |
|                    | Dell OptiPlex 7070 Tower Setup and Specifications                   | Rev. A00          |
|                    | Dell OptiPlex 7440 All-In-One Owner's Manual                        | Rev. A01          |
|                    | Dell OptiPlex 9010/7010 Desktop Owner's Manual                      | Rev. A02          |
|                    | Dell OptiPlex 9020 Small Form Factor Owner's Manual                 | Rev. A01          |
|                    | Dell OptiPlex 9030 All-In-One Owner's Manual                        | Rev. A01          |
|                    | Dell OptiPlex XE3 Small Form Factor Setup and Specifications        | Rev. A01          |
|                    | Dell OptiPlex XE3 Small Form Factor Service Manual                  | Rev. A01          |
|                    | Dell P2417H Monitor User's Guide                                    | Rev. A01          |
|                    | Dell P2418HT User's Guide                                           | Rev. A00          |
|                    | Dell P2419H Monitor User's Guide                                    | Rev. A00          |
|                    | Dell PowerEdge R330 Owner's Manual                                  | Rev. A02          |

**Table 3-1. TDP Documents** (continued)

| Document<br>Number | Description                                                                                     | Version  |
|--------------------|-------------------------------------------------------------------------------------------------|----------|
|                    | Dell EMC PowerEdge R340 Installation and Service Manual                                         | Rev. A00 |
|                    | Dell EMC PowerEdge R340 Technical Specifications Guide                                          | Rev. A00 |
|                    | Dell PowerEdge R620 Owner's Manual                                                              | Rev. A05 |
|                    | Dell PowerEdge R630 Data Sheet                                                                  | A10      |
|                    | Dell PowerEdge R630 Owner's Manual                                                              | Rev. A03 |
|                    | Dell EMC PowerEdge R640 Installation and Service Manual                                         | Rev. A01 |
|                    | Dell EMC PowerEdge R640 Technical Guide                                                         | Rev. A00 |
|                    | Dell EMC PowerEdge T640 Installation and Service Manual                                         | Rev. A08 |
|                    | Dell Precision 3430 Small form Factor Service Manual                                            | Rev. A00 |
|                    | Dell Precision 3431 Small Form Factor Setup and specifications guide                            | Rev. A00 |
|                    | Dell 3450 Small Form Factor Service Manual                                                      | Rev. A02 |
|                    | Dell Precision 3450 Small Form Factor Setup and Specifications                                  | Rev. A02 |
|                    | Dell Precision T1700 Mini-Tower Owner's Manual                                                  | Rev. A00 |
|                    | Dell Precision Tower 3420 Owner's Manual                                                        | Rev. A00 |
|                    | HP Laser Jet Pro M402, M403 User Guide                                                          | 2        |
|                    | HP Laser Jet Pro M404 User Guide                                                                | 2        |
|                    | HP Laser Jet Pro M501 User Guide                                                                | 3        |
|                    | Dominion Voting Voter-verified paper audit trail Model: VRP3 User Manual Safety precautions     |          |
|                    | Kingston USB 3.0 High-Speed Media Reader                                                        |          |
|                    | Lenovo ThinkCentre TIO24Gen3Touch User Guide Machine Types: 10QX                                | 1st Ed   |
|                    | Lenovo ThinkCentre TIO24Gen4Touch User Guide Machine Types: 11GC                                | 1st Ed   |
|                    | Lexar Professional USB 3.0 Dual-Slot Reader                                                     | Rev A    |
|                    | Planar PCT2235 Touch LED LCD Monitor User's Guide                                               |          |
|                    | Dell PowerConnect 2808 Worldwide Regulatory Compliance<br>Engineering and Environmental Affairs |          |

**Table 3-1. TDP Documents** (continued)

| Document<br>Number | Description                                                                                                    | Version          |  |
|--------------------|----------------------------------------------------------------------------------------------------|------------------|--|
|                    | Dell PowerConnect 2816 Worldwide Regulatory Compliance<br>Engineering and Environmental Affairs                |                  |  |
|                    | SCAMAX 8x1 Ultra High Performance Scanner                                                                      |                  |  |
|                    | SCAMAX Document Scanner User Manual Type:H12                                                                   | 2019.12          |  |
|                    | Seiko SII Thermal Printer RP-D10 Series User's Guide                                                           | U00131353<br>706 |  |
|                    | Tripp Lite SmartPro Data Sheet                                                                                 |                  |  |
|                    | DisplayLink DL-1x5 Series High Performance USB Virtual Graphics                                                |                  |  |
|                    | Programming Research High-Integrity C++ Coding Standard Manual                                                 | 2.2              |  |
|                    | HIC++ Standards Model for C++                                                                                  | 9.5.4            |  |
|                    | HP LaserJet Pro M402dn Datasheet                                                                               | Rev. 2           |  |
|                    | HP LaserJet Pro M402dne Datasheet                                                                              |                  |  |
| Build Documents    |                                                                                                    |                  |  |
|                    | Democracy Suite ImageCast Evolution Firmware Build, Prerequisite Setup and Installation                        | 5.5-D::107       |  |
|                    | Democracy Suite ImageCast Precinct Firmware Build and Install                                                  | 5.5-D::120       |  |
|                    | Democracy Suite ImageCast X Build                                                                              | 5.5-D::57        |  |
|                    | Democracy Suite Windows Build Document                                                                         | 5.5-D::58        |  |
|                    | Democracy Suite ImageCast Precinct 2 Build Environment and Prerequisite Setup, Firmware Build and Installation | 5.5-D::37        |  |

### 3.1.3 Source Code Review, Compliance Build, Trusted build, and Build Documentation Review

Pro V&V reviewed the submitted source code to the EAC 2005 VVSG and the manufacturer-submitted coding standards. Prior to initiating the software review, Pro V&V verified that the submitted documentation was sufficient to enable: (1) a review of the source code and (2) Pro V&V to design and conduct tests at every level of the software structure to verify that design specifications and performance guidelines are met.

For the ICE software, a combination of Automated Source Code Review and Manual Source Code Review methods was used to review the source code. For all other components, the submitted source code was compared to the previously certified Democracy Suite 5.5 voting system versions to determine the changes, if any. A combination of Automated Source Code Review and Manual Source Code Review methods was used to review the changes in the source code. In addition, 10% of the source code comments from the new source code were manually reviewed.

### **Summary Findings**

- <u>Automated Source Code Review</u>: The Automated Source Code Review was performed to review the changes in the source code from the previously certified voting system. No source code issues were found during the Automated Source Code review.
- Manual Source Code Review: The Manual Source Code review was performed on 10% of the comments from the new source code for compliance to VVSG Volume Section 5.2.7. No source code issues were found during the Manual Source Code review.
- <u>Compliance Build</u>: The compliance build was performed following the compliance review.
   Once the compliance review was performed and the source was deemed stable enough to proceed with testing, the source code and all additional packages were compiled into a Compliance Build.
- Trusted Build: The trusted build consisted of inspecting customer submitted source code, COTS, and Third Party software products and combining them to create the executable code. This inspection followed the documented process from the "United States Election Assistance Commission Voting System Testing and Certification Program Manual" Section 5.5 5.7. Performance of the trusted build includes the build documentation review. The Trusted Build was performed following the completion of the Functional Configuration Audit.

### 3.1.4 System Level Testing

System Level testing was implemented to evaluate the complete system. This testing included all proprietary components and COTS components (software, hardware, and peripherals) in a configuration of the system's intended use. For software system tests, the tests were designed according to the stated design objective without consideration of its functional specification. The system level hardware and software test cases were prepared independently to assess the response of the hardware and software to a range of conditions. Pro V&V reviewed the manufacturer's program analysis, documentation, and module test case design and evaluated the test cases for each module with respect to flow control parameters and entry/exit data.

System Level Testing for this campaign included the evaluations of the following test areas: FCA, Accuracy Testing, and System Integration Testing. Each of these areas is reported in detail in the subsections that follow.

Pro V&V defined the expected result for each test and the ACCEPT/REJECT criteria for certification. If the system performed as expected, the results were accepted. If the system did not perform as expected, an analysis was performed to determine the cause. If needed, the test was repeated in an attempt to reproduce the results. If the failure could be reproduced and the expected results were not met, the system was determined to have failed the test. If the results could not be reproduced, the test continued. Any errors encountered were documented and tracked through resolution.

### **3.1.4.1 Functional Configuration Audit (FCA)**

The functional configuration audit encompasses an examination of manufacturer's tests, and the conduct of additional tests, to verify that the system hardware and software perform all the functions described in the manufacturer's documentation submitted in the TDP.

In addition to functioning according to the manufacturer's documentation, tests were conducted to insure all applicable EAC 2005 VVSG requirements were met.

For this campaign FCA testing included several exhaustive paths applied in concert:

- <u>FCA-VVSG Testing</u>: Each component of the system was evaluated against a standardized test-case suite centered upon requirements stated in the VVSG and administered through a test-management software tool. All applicable tests-cases were performed while any non-applicable test-cases were logged as "n/a" for substantiation. The system operations and functional capabilities were categorized in the tool as follows by the phase of election activity in which they are required:
  - O Pre-voting Capabilities: These functional capabilities are used to prepare the voting system for voting. They include ballot preparation, the preparation of election-specific software (including firmware), the production of ballots, the installation of ballots and ballot counting software (including firmware), and system and equipment tests.
  - Voting System Capabilities: These functional capabilities include all operations conducted at the polling place by voters and officials including the generation of status messages.
  - O Post-voting Capabilities: These functional capabilities apply after all votes have been cast. They include closing the polling place; obtaining reports by voting machine, polling place, and precinct; tabulation of paper ballots at the central location; accumulation of results from all voting methods; obtaining consolidated reports; and obtaining reports of audit trails.
- FCA-Claims Testing: System user instructions and procedures found in the TDP were followed
  to verify their accuracy and completeness. In addition any functional claims discovered in the
  TDP that were not specifically examined in other areas or that were items of interest were also
  tested.
- <u>FCA-Mapping:</u> Any modified functional paths (buttons, dropdowns, etc.) were mapped by qualified VSTL personnel, to help ensure all functional options had been noted and exercised. Any items of interest were examined and/or tested.

All issues (if any) found during these efforts are detailed in Section 3.3. Any issues noted were tracked using an issue tracking software program and issue tracking spreadsheets.

#### **Summary Findings**

All functional tests were successfully executed. During execution of the test procedure, it was verified that the D-Suite 5.5-D System successfully completed the system level integration tests with all actual results obtained during test execution matching the expected results.

### **3.1.4.2** Accuracy

The accuracy test ensures that each component of the voting system can each process at least 1,549,703 consecutive ballot positions correctly within the allowable target error rate. The Accuracy test is designed to test the ability of the system to "capture, record, store, consolidate and report" specific selections and absences of a selection. The required accuracy is defined as an error rate. This rate is the maximum number of errors allowed while processing a specified volume of data. For paper-based voting systems the ballot positions on a paper ballot must be scanned to detect selections for individual candidates and contests and the conversion of those selections detected on the paper ballot converted into digital data.

For paper-based voting systems the ballot positions on a paper ballot must be scanned to detect selections for individual candidates and contests and the conversion of those selections detected on the paper ballot converted into digital data. The accuracy requirements for the ICP and the ICC units were met by the execution of the standard accuracy test utilizing pre-marked and handmarked ballots of each ballot length supported by the system, and ballots produced by the ICX BMD.

### **Summary Findings**

The accuracy requirements for the ICP and ICC units were met by the execution of the standard accuracy test utilizing hand-marked (70%) and pre-marked (30%) ballots. The accuracy requirements for the ICX DRE were met by using the built-in vote simulation tool to cast votes on the device. The ICP2 and the ICE Accuracy test were reused from the previous certification test campaign.

### 3.1.4.3 System Integration

System Integration is a system level test for the integrated operation of both hardware and software. System Integration evaluates the compatibility of the voting system software components or subsystems with one another, and with other components of the voting system environment. This compatibility was determined through functional tests integrating the voting system software with the remainder of the system. During test performance, the system was configured exactly as it would for normal field use. This included connecting all supporting equipment and peripherals including ballot boxes, voting booths (regular and accessible), and any physical security equipment such as locks and ties.

#### **Summary Findings**

During System Integration testing, two General Elections and two Primary Elections were successfully exercised on the voting system, as described below:

Two general elections with the following breakdowns:

General Election GEN-01: A General Election with Straight Party held in four precincts, one
of which is a split precinct. This election contains nineteen contests compiled into four ballot
styles.

Five of the contests are in all four ballot styles. The other fourteen contests are split between at least two of the precincts with a maximum of four different contest spread across the four precincts.

— General Election GEN-03: A General Election held in two precincts. This election contains eight contests and compiled into two ballot styles. Four of the contests are in both ballot styles. The other four contests are split between the two precincts. This election is designed to functionally test the handling of multiple ballot styles, support for at least three languages including a character-based language, support for common voting variations, and audio support for at least three languages and an ADA binary input device.

Two primary elections with the following breakdowns:

- Primary Election PRIM-01: This election is designed to functionally test a Closed Primary
  Election with multiple ballots and support for common voting variations. This election
  contains thirty-one contests and six parties compiled into eighteen ballot styles, each ballot
  containing six contests.
- Primary Election PRIM-03: A Closed Primary Election held in two precincts. This election contains ten contests and is compiled into two ballot styles. Two of the contests are in both ballot styles. The other eight contests are split between the two parties' ballots. This election is designed to functionally test the handling of multiple ballot styles, support for at least three languages including a character-based language, support for common voting variations, and audio support for at least three languages and an ADA binary input device.

The D-Suite 5.5-D System successfully passed the System Integration Test. During execution of the test procedure, it was verified that the D-Suite 5.5-D System successfully completed the system level integration tests with all actual results obtained during test execution matching the expected results.

### 3.2 Anomalies and Resolutions

When a result is encountered during test performance that deviates from what is standard or expected, a root cause analysis is performed. Pro V&V considers it an anomaly if no root cause can be determined. In instances in which a root cause is established, the results are then considered deficiencies.

#### **Summary Findings**

There were no anomalies encountered during this test campaign.

#### 3.3 Deficiencies and Resolutions

Any violation of the specified requirement or a result encountered during test performance that deviates from what is standard or expected in which a root cause is established was considered to be a deficiency. Any deficiencies encountered were logged throughout the test campaign into the Pro V&V tracking system (Mantis) for disposition and resolution.

In each instance, if applicable, the resolutions were verified to be resolved through all required means of testing (regression testing, source code review, and TDP update) as needed.

There were no deficiencies noted during this test campaign.

#### 4.0 RECOMMENDATION FOR CERTIFICATION

The D-Suite 5.5-D Voting System, as presented for testing, successfully met the requirements set forth for voting systems in the U.S. Election Assistance Commission (EAC) 2005 Voluntary Voting System Guidelines (VVSG), Version 1.0. Additionally, Pro V&V, Inc. has determined that the D-Suite 5.5-D functioned as a complete system during System Integration Testing. Based on the test findings, Pro V&V recommends the EAC grant the D-Suite 5.5-D System, as identified below, certification to the EAC 2005 VVSG.

### **Election Administration**

### **Democracy Suite Election Management System (EMS)**

- ❖ Dominion Voting Systems Democracy Suite EMS 5.5.52.6, containing:
  - Election Event Designer
  - Results Tally and Reporting
  - Audio Studio
  - Election Data Translator
  - Application Server
  - Database Server
  - EMS Logger
  - NAS Server
  - EMS Server Applications & Services
    - o Data Center Manager
    - File System Service
    - o Adjudication Service (version 5.5.40.6)
    - Smart Card Helper Service
- **❖** DCF version (ICP/ICC) DCF\_5.5.45.3\_20220118
- ♦ MBS version (ICE)
  ICE\_5.5.6.3\_EAC\_5.5-C\_20200415
- ❖ MBS version (ICP2)
  ICP2\_5.5.2.1\_EAC\_5.5-C\_20200415

- **♦** MCF version (ICX) MCF\_5.5.24.1\_20220112
- ❖ Optional Adjudication 5.5.40.3

### COTS Hardware and Software

- EMS Standard Server Configuration
  - o Microsoft Windows Server 2012 R2 with SP3
  - Microsoft SQL Server 2016 Standard with SP3
  - o Server computer system per 2.02 Democracy Suite System Configuration Overview
    - Dell PowerEdge R640
    - Dell PowerEdge R630
    - Dell PowerEdge R620
- EMS Express Server Configuration
  - o Microsoft Windows 10 Professional
  - Microsoft SQL Server 2016 Express with SP3
  - O Desktop computer system per 2.02 Democracy Suite System Configuration Overview
    - Dell Precision 3450 XE
    - Dell Precision 3440 XE
    - Dell Precision 3431
    - Dell Precision 3430
    - Dell Precision T3420
- Client Workstation Configuration
  - Microsoft Windows 10 Professional
  - O Desktop computer system per 2.02 Democracy Suite System Configuration Overview
    - Dell Precision 3450 XE
    - Dell Precision 3440 XE
    - Dell Precision 3431
    - Dell Precision 3430

- Dell Precision T3420
- Dell Precision T1700
- EMS COTS Software common to Standard and Express configurations
  - Microsoft.Net Framework 4.5
  - Microsoft.Net Framework 3.5
  - o Microsoft IIS (part of the Windows installation, not a separate item)
  - Microsoft Visual J# 2.0
  - o Microsoft Visual C++ 2015 Redistributable
  - o Java SE Runtime Environment 6.0 Update 20 or later
  - o Dallas 1-Wire Device Driver version 4.0.5 or newer
  - o RAID utility
  - Adobe Reader DC or later
- Optional COTS Software for Standard and Express configurations
  - Microsoft Windows Defender (Express Server and Client Workstations)
  - Avast! anti-virus software (Standard Server)
  - o Cepstral Voices (English, Spanish, etc.) 6.2.3
  - Microsoft Excel 2010 or later
  - o Additional Fonts (Arial narrow fonts, 2.37a)
  - UPS drivers
  - Printer drivers
  - Auxiliary Equipment:
    - o iButton to 1-Wire USB Adapter: Dallas Maxim DS1402-RP8+
    - o iButton Reader/Writer: Dallas Maxim DS9490R#
    - o Compact Flash Reader: Lexar Professional USB 3.0 Dual-Slot Card Reader
    - o Compact Flash Reader: Kingston USB 3.0 High-Speed Media Reader
    - Compact Flash Reader: Hoodman Steel USB3

- o Smart Card Reader: Advanced Card Systems ACR38U
- Smart Card Reader: Advanced Card Systems ACR39U
- o Smart Card Reader: HID Global Omnikey 3121
- Co LCD Monitor:
  - Dell P2419H
  - Dell P2417H
  - Dell KM632
  - Dell P2414Hb
  - Dell U2414H
- Ethernet Switch: Dell x1026
- o Ethernet Switch: Dell x1008
- o Ethernet Switch: Cisco 8-port Switch (CBS350-8T-E-2G)
- o Ethernet Switch: Cisco 24-port Switch (CBS350-24T-4G)
- o Mini-Server Rack: StarTech RK1236BKF
- Rack Power Distribution Unit: APC AP9562
- o UPS:
  - Tripp Lite SMART1500RMXL2U
  - APC SMT1500 Smart-UPS
  - APC SMT1500C Smart-UPS
  - APC BE600M1
  - APC BR1000G
  - CyberPower PR1500LCD
  - CyberPower PR1500LCD-VTVM
- Keyboard, Mouse, Headset with microphone, Audio Adapter networking switch COTS computing accessories
- o EMS Report Printer: HP M404dn laser or equivalent
- Election media:

- o iButton (Pollworker): Dallas Maxim DS1963S-F5+ (w/Black Key Ring Mount DS9093A+)
- o Compact Flash Memory Cards (16GB): Centon C4-CM-CF-16.4
- o USB Memory Device (16GB): Centon S4-CM-U3P2-16.1
- o USB Memory Device (16GB): Apacer EH353-M APHA016GAG0CG-3TM
- o USB Memory Device (8GB): Centon S4-CM-U3P2-8.1
- USB Memory Device (8GB): Apacer EH353-M APHA008GAG0CG-3TM
- o USB Memory Device (4GB): Verbatim 97087
- o Smart Cards: ACOS-6-64

#### **ImageCast Voter Activation (ICVA)**

❖ Software version: 5.5.52.6

COTS Hardware and Software

- Client Workstation Configuration
  - Microsoft Windows 10 Professional
  - o Desktop computer system per 2.02 Democracy Suite System Configuration Overview
    - Dell Latitude 3420
    - Dell Latitude 3410 (SSD)
    - Dell Latitude 3410 (HDD)
    - Dell Latitude 3400
    - Dell Latitude 3490
    - Dell Latitude e3480
    - Dell Latitude e3470
    - Dell Latitude e7450
- Auxiliary Equipment:
  - o Smart Card Reader: Advanced Card Systems ACR38U
  - Smart Card Reader: Advanced Card Systems ACR39U
  - Smart Card Reader: HID Global Omnikey 3121

### • Election Media:

- o USB Memory Device (16GB): Centon S4-CM-U3P2-16.1
- o USB Memory Device (16GB): Apacer EH353-M APHA016GAG0CG-3TM
- o USB Memory Device (8GB): Centon S4-CM-U3P2-8.1
- USB Memory Device (8GB): Apacer EH353-M APHA008GAG0CG-3TM
- USB Memory Device (4GB): Verbatim 97087
- Smart Cards: ACOS-6-64

### **Central Count**

### **ImageCast Central Count (ICC)**

❖ ICC software application: version 5.5.52.2

### COTS Software

- ICC COTS computer operating system: Windows 10 (64-bit) Professional edition
- Microsoft Windows Defender
- Microsoft Visual C++ 2015 Redistributable
- Dallas Maxim: 1-wire driver version 4.0.5 or newer, 64 bit (32 bit as needed)
- Canon: DR-G2140 driver version 1.1 SP2
- Canon: DR-G1130 driver version 1.2 SP6
- Canon: DR-M160-II driver version 1.2 SP6
- Canon: DR-M260 driver version 1.1 SP2
- InoTec: HiPro 821 driver version 1.2.0.5

#### COTS Hardware:

- ICC Scanner: Canon DR-G2140
  - o Imprinter (optional)
- ICC Scanner: Canon DR-G1130
  - o Imprinter (optional)

- ICC Scanner: Canon DR-M160-II
- ICC Scanner: Canon DR-M260
- ICC Scanner: InoTec HiPro 821 with integrated imprinter
- Canon Scanner Client Workstation Configuration:
  - Desktop or All-in-One computer system per 2.02 Democracy Suite System Configuration Overview
    - Dell Precision 3450 XE
    - Dell Precision 3440 XE
    - Monitor: Planar PCT2235
    - Dell Optiplex 5270 AIO
    - Dell Optiplex 3050 AIO
    - Dell Optiplex 7440 AIO
    - Dell Optiplex 9030 AIO
    - Dell Optiplex 9020 AIO
    - Dell Optiplex 9010 AIO
- InoTec HiPro Scanner Client Workstation Configuration:
  - O Desktop computer system per 2.02 Democracy Suite System Configuration Overview
    - Dell Optiplex XE3
    - Dell Optiplex 7070
    - Dell Optiplex 7060
    - Dell Optiplex 7050
    - Monitor: Lenovo 10QXPAR1US
    - Monitor: Lenovo 11GCPAR1US
    - Monitor: Dell P2418HT
- Auxiliary Equipment:
  - o iButton to 1-Wire USB Adapter: Dallas Maxim DS1402-RP8+
  - o iButton Reader/Writer: Dallas Maxim DS9490R#

- o Compact Flash Reader: Lexar Professional USB 3.0 Dual-Slot Card Reader
- Compact Flash Reader: Kingston USB 3.0 High-Speed Media Reader
- Compact Flash Reader: Hoodman Steel USB3

### Auxiliary Equipment:

- o iButton: Dallas Maxim DS1963S-F5+ (with Key Ring Mount DS9093A+)
- o USB Memory Device (16GB): Centon S4-CM-U3P2-16.1
- o USB Memory Device (16GB): Apacer EH353-M APHA016GAG0CG-3TM
- o USB Memory Device (8GB): Centon S4-CM-U3P2-8.1
- o USB Memory Device (8GB): Apacer EH353-M APHA008GAG0CG-3TM
- o USB Memory Device (4GB): Verbatim 97087
- o Compact Flash Memory Cards (32GB): RiTek RDCF32G-233XMCB2-i
- o Compact Flash Memory Cards (32GB): SanDisk SDCFX-032G
- o Compact Flash Memory Cards (16GB): Centon C4-CM-CF-16.4
- o Compact Flash Memory Cards (16GB): RiTek RDCF16G-233XMCB2-i
- o Compact Flash Memory Cards (16GB): SanDisk SDCFX-016G
- o Compact Flash Memory Cards (8GB): RiTek RDCF8G-233XMCB2-i
- o Compact Flash Memory Cards (8GB): SanDisk SDCFHS-008G
- Compact Flash Memory Cards (4GB): RiTek RDCF8G-233XMCB2-i
- Compact Flash Memory Cards (4GB): SanDisk SDCFHS-004G

### **Precinct Vote Capture**

### ImageCast X with BMD (ICX BMD)

- ❖ Firmware version: 5.5.25.2
- \* Hardware version:
  - Avalue SID-15V-Z37 (15.6 in. screen-Classic)
  - Avalue SID-21V-Z37 (21.5 in. screen-Classic)
  - Avalue HID-21V-BTX (21.5 in. screen-Prime) (steel or aluminum chassis)

### Optional Hardware

- Accessible-Tactile Interface (ATI-USB) box
- ICX Classic BMD Transport Bag
- ICX Prime BMD Transport Bag
- ICX Privacy Screen
- ICX Voting Booth
- ICX Prime Battery Charger Dual Bay

#### COTS Hardware

- UPS:
  - o APC SMT-1500
  - o APC SMT-1500C
  - o CyberPower PR1500LCD
  - o CyberPower PR1500LCD-VTVM
- Printer:
  - o HP M402dn
  - o HP M402dne
  - o HP M501dn
- Election Media
  - o USB Memory Device (16GB): Centon S4-CM-U3P2-16.1
  - o USB Memory Device (16GB): Apacer EH353-M APHA016GAG0CG-3TM
  - o USB Memory Device (8GB): Centon S4-CM-U3P2-8.1
  - o USB Memory Device (8GB): Apacer EH353-M APHA008GAG0CG-3TM
  - o USB Memory Device (4GB): Verbatim 97087

o Smart Cards: ACOS-6-64

### COTS Software

- Android 4.4.4-098 (Avalue Classic)
- Android 5.1.1-1.17.3 (Avalue Prime)
- Google TTS

Optional COTS Software

None

Optional COTS Hardware

- Headphone: Cyber Acoustics ACM-70, ACM-70B or equivalent
- Sip & puff: Enabling Device #972
- Sip & puff straws: #970K (Pkg of 10)
- Paddle switches: Enabling Device #971
- Paddle switches: AbleNet 10033400 (2x)
- Paddle Switch Cable: Hosa Technology YMM-261 (for use with AbleNet switches)

### ImageCast X DRE with VVPAT (ICX DRE w/VVPAT)

- ❖ Firmware version: 5.5.25.2
- Hardware version:
  - Avalue HID-21V-BTX (21.5 in. screen-Prime) (steel or aluminum chassis)

### Optional Hardware

- Accessible-Tactile Interface (ATI-USB) box
- ICX Prime VVPAT Transport Bag
- ICX Leg Assembly
- ICX Privacy Screen
- ICX Voting Booth
- ICX Prime Battery Charger Dual Bay

### COTS Hardware

- VVPAT Printer: KFI 702-75250014A (V1)
- VVPAT Printer: KFI 702-75250014C (V1-C)
- Election Media
  - o USB Memory Device (8GB): Centon S4-CM-U3P2-8.1
  - USB Memory Device (16GB): Centon S4-CM-U3P2-16.1
  - USB Memory Device (8GB): Apacer EH353-M APHA008GAG0CG-3TM
  - o USB Memory Device (16GB): Apacer EH353-M APHA016GAG0CG-3TM
  - o USB Memory Device (4GB): Verbatim 97087
  - o Smart Cards: ACOS-6-64

### COTS Software

- Android 5.1.1-1.17.3 (Avalue Prime)
- Google TTS

### Optional COTS Software

None

### Optional COTS Hardware

- Headphone: Cyber Acoustics ACM-70, ACM-70B or equivalent
- Sip & puff: Enabling Device #972
- Sip & puff straws: #970K (Pkg of 10)
- Paddle switches: Enabling Device #971
- Paddle switches: AbleNet 10033400 (2x)
- Paddle Switch Cable: Hosa Technology YMM-261 (for use with AbleNet switches)

### ImageCast X DRE with Report Printer (ICX DRE w/Rpt Ptr)

- ❖ Firmware version: 5.5.25.2
- \* Hardware version:
  - Avalue HID-21V-BTX (21.5 in. screen-Prime) (steel or aluminum chassis)

### Optional Hardware

- Accessible-Tactile Interface (ATI-USB) box
- ICX Prime Transport Bag
- ICX Leg Assembly
- ICX Privacy Screen
- ICX Voting Booth
- ICX Prime Battery Charger Dual Bay

#### COTS Hardware

- Report Printer: Seiko RP-D10
- Election Media:
  - o USB Memory Device (8GB): Centon S4-CM-U3P2-8.1
  - o USB Memory Device (16GB): Centon S4-CM-U3P2-16.1
  - USB Memory Device (8GB): Apacer EH353-M APHA008GAG0CG-3TM
  - o USB Memory Device (16GB): Apacer EH353-M APHA016GAG0CG-3TM
  - o USB Memory Device (4GB): Verbatim 97087
  - o Smart Cards: ACOS-6-64

### COTS Software

- Android 5.1.1-1.17.3 (Avalue Prime)
- Google TTS

### Optional COTS Software

None

### Optional COTS Hardware

- Headphone: Cyber Acoustics ACM-70, ACM-70B or equivalent
- Sip & puff: Enabling Device #972
- Sip & puff straws: #970K (Pkg of 10)
- Paddle switches: Enabling Device #971
- Paddle switches: AbleNet 10033400 (2x)
- Paddle Switch Cable: Hosa Technology YMM-261 (for use with AbleNet switches)

### **ImageCast Evolution (ICE)**

- ❖ Firmware version: 5.5.6.5
- ❖ Hardware version: PCOS 410A
- IR Sensor Board Firmware version: 1.0.003
- Motherboard FPGA version: 1.1.5
- Scanner Board FPGA version: 1.1.2
- Logger Controller version: 2.0.2
- Power Controller version: 3.0.5
- Integrated Printer Controller version: 4.1.6
- Bootloader version: 1.3.4.63
- Ballot Box Options
  - Stackable Molded Plastic: BOX-410A
  - o Foldable Coroplast Plastic: BOX-420A

### Optional Hardware

- Accessible-Tactile Interface (ATI) box
- Light Pole for Ballot Boxes

### COTS Software

#### None

#### COTS Hardware

- Election media:
  - o iButton (Pollworker): Dallas Maxim DS1963S-F5+ (w/Black Key Ring Mount DS9093A+)
  - o iButton (Admin/Tech): Dallas Maxim DS1963S-F5+ (w/Yellow Key Ring Mount DS9093AY+)
  - o Compact Flash Memory Cards (32GB): RiTek RDCF32G-233XMCB2-i
  - Compact Flash Memory Cards (32GB): SanDisk SDCFX-032G
  - o Compact Flash Memory Cards (16GB): Centon C4-CM-CF-16.4
  - o Compact Flash Memory Cards (16GB): RiTek RDCF16G-233XMCB2-i
  - Compact Flash Memory Cards (16GB): SanDisk SDCFX-016G
  - o Compact Flash Memory Cards (8GB): RiTek RDCF8G-233XMCB2-i
  - o Compact Flash Memory Cards (4GB): RiTek RDCF8G-233XMCB2-i

### Optional COTS Software

None

### Optional COTS Hardware

- Headphone: Cyber Acoustics ACM-70, ACM-70B or equivalent
- Sip & puff: Enabling Device #972
- Sip & puff straws: #970K (Pkg of 10)
- Paddle switches: Enabling Device #971
- Paddle switches: AbleNet 10033400 (2x)
- Paddle Switch Cable: Hosa Technology YMM-261 (for use with AbleNet switches)

### **ImageCast Evolution (ICE w/ Dual Monitor)**

- ❖ Firmware version: 5.5.6.5
- ❖ Hardware version: PCOS 410A
  - IR Sensor Board Firmware version: 1.0.003

- Motherboard FPGA version: 1.1.5
- Scanner Board FPGA version: 1.1.2
- Logger Controller version: 2.0.2
- Power Controller version: 3.0.5
- Integrated Printer Controller version: 4.1.6
- Bootloader version: 1.3.4.63
- Accessible-Tactile Interface (ATI) box (w/ 15 ft. cable)
- Ballot Box Options
- Stackable Molded Plastic: BOX-410A
- o Foldable Coroplast Plastic: BOX-420A

### Optional Hardware

• Light Pole for Ballot Boxes

#### COTS Hardware

- Secondary Monitor: AOC e1649FWU
- Secondary Monitor: Display Logic LM15.6-USB-DV.B
- Cable, USB, 10 ft.: TE Connectivity 1496476-4
- Cable, USB, 10 ft.: Keyjoy 131-000004
- Headphone: Cyber Acoustics ACM-70, ACM-70B or equivalent
- Election media:
  - o iButton (Pollworker): Dallas Maxim DS1963S-F5+ (w/Black Key Ring Mount DS9093A+)
  - o iButton (Admin/Tech): Dallas Maxim DS1963S-F5+ (w/Yellow Key Ring Mount DS9093AY+)
  - o Compact Flash Memory Cards (32GB): RiTek RDCF32G-233XMCB2-i
  - Compact Flash Memory Cards (32GB): SanDisk SDCFX-032G
  - o Compact Flash Memory Cards (16GB): Centon C4-CM-CF-16.4
  - o Compact Flash Memory Cards (16GB): RiTek RDCF16G-233XMCB2-i

- o Compact Flash Memory Cards (16GB): SanDisk SDCFX-016G
- o Compact Flash Memory Cards (8GB): RiTek RDCF8G-233XMCB2-i
- o Compact Flash Memory Cards (4GB): RiTek RDCF8G-233XMCB2-i

### COTS Software

None

### Optional COTS Software

None

### Optional COTS Hardware

- Sip & puff: Enabling Device #972
- Sip & puff straws: #970K (Pkg of 10)
- Paddle switches: Enabling Device #971
- Paddle switches: AbleNet 10033400 (2x)
- Paddle Switch Cable: Hosa Technology YMM-261 (for use with AbleNet switches)

### **ImageCast Precinct (ICP)**

- ❖ Firmware version: 5.5.45.3
- ❖ Hardware version: PCOS-320A and PCOS-320C
- Ballot Box Options
  - Stackable Molded Plastic: BOX-330A
  - Foldable Coroplast Plastic: BOX-340C (without Latch)
  - o Foldable Coroplast Plastic: BOX-341C (with Latch)
  - Collapsible Plastic: ElectionSource IM-COLLAPSIBLE BIN
  - o Accessories: ICP Baseplate Adapter Kit for all listed Ballot Boxes

#### Optional Hardware

• Accessible-Tactile Interface (ATI) box

### COTS Software

• Boot Loader (COLILO) 20040221

#### COTS Hardware

- Election media:
  - o iButton (Pollworker): Dallas Maxim DS1963S-F5+ (w/Black Key Ring Mount DS9093A+)
  - o iButton (Admin/Tech): Dallas Maxim DS1963S-F5+ (w/Blue Key Ring Mount DS9093AB+)
  - o Compact Flash Memory Cards (32GB): RiTek RDCF32G-233XMCB2-i
  - o Compact Flash Memory Cards (32GB): SanDisk SDCFX-032G
  - o Compact Flash Memory Cards (16GB): Centon C4-CM-CF-16.4
  - o Compact Flash Memory Cards (16GB): RiTek RDCF16G-233XMCB2-i
  - o Compact Flash Memory Cards (16GB): SanDisk SDCFX-016G
  - o Compact Flash Memory Cards (8GB): RiTek RDCF8G-233XMCB2-i
  - o Compact Flash Memory Cards (8GB): SanDisk SDCFHS-008G
  - o Compact Flash Memory Cards (4GB): RiTek RDCF8G-233XMCB2-i
  - o Compact Flash Memory Cards (4GB): SanDisk SDCFHS-004G

### Optional COTS Software

None

#### Optional COTS Hardware

- Headphone: Cyber Acoustics ACM-70, ACM-70B or equivalent
- Sip & puff: Enabling Device #972
- Sip & puff straws: #970K (Pkg of 10)
- Paddle switches: Enabling Device #971
- Paddle switches: AbleNet 10033400 (2x)
- Paddle Switch Cable: Hosa Technology YMM-261 (for use with AbleNet switches)

### **ImageCast Precinct (ICP2)**

❖ Firmware version: 5.5.2.1

❖ Hardware version: PCOS-330A

• Ballot Box Options

Stackable Molded Plastic: BOX-350A

o Foldable Coroplast Plastic: BOX-340C (without Latch)

o Foldable Coroplast Plastic: BOX-341C (with Latch)

o Collapsible Plastic: ElectionSource IM-COLLAPSIBLE BIN

### Optional Hardware

None

COTS Software

None

#### COTS Hardware

- Election media:
  - o iButton (Pollworker): Dallas Maxim DS1963S-F5+ (w/Black Key Ring Mount DS9093A+)
  - o iButton (Admin/Tech): Dallas Maxim DS1963S-F5+ (w/Yellow Key Ring Mount DS9093AY+)
  - o SDHC Memory Cards (8GB):
    - o Centon S4-CM-SDHU1-8G-002
    - o Centon C4-CM-SDU1-8.2

### Optional COTS Software

None

Optional COTS Hardware

None